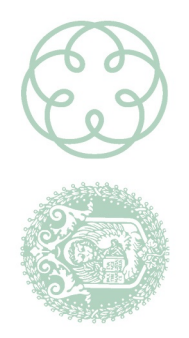

CONTABILI DI VENEZIA

**DRDINE DEI DOTTORI COMMERCIALISTI ED ESPERTI** 

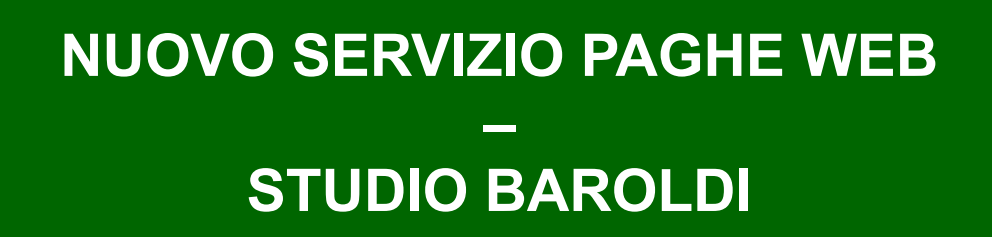

studiobaroldi.it

**AVORO** 

EGALI **RISMO** 

NEWS

Circolare n. 1921 del 18 giugno 2021 (il testo della presente Circolare è presente sul sito www.studiobaroldi.it)

## **NUOVI SERVIZI**

Abbiamo recentemente introdotto nuove procedure per il miglioramento e l'ottimizzazione dei nostri servizi. Tra queste, lo Studio mette oggi a disposizione di alcuni clienti la procedura **PAGHE WEB** per la gestione del personale, l'elaborazione delle paghe e di tutti gli adempimenti collegati.

## **OTTIMIZZAZIONE DI TEMPI E RISORSE**

La nuova procedura porterà concreti vantaggi nella pianificazione delle Vostre attività quotidiane, garantendo un sicuro e dimostrato risparmio di tempo, infatti i lavoratori non dovranno più essere convocati per la consegna e la firma dei cedolini paga mensili, in quanto la visione degli stessi sarà resa disponibile dallo studio subito dopo elaborazione definitiva degli stessi.

## **PAGHE WEB – ACCESSIBILITA' WEB SEMPLICE E SICURA**

Vi presentiamo quindi **PAGHE WEB**, una delle novità che consente la possibilità di consegnare ad ogni dipendente una password che verrà generata per tutti i lavoratori in già forza e per ogni successiva nuova assunzione.

Tramite l'accesso al nostro portale, utilizzando la password fornita e seguendo il percorso indicato, il lavoratore potrà facilmente visionare e stampare mensilmente il proprio cedolino paga e la Certificazione Unica (quest'ultima a marzo di ogni anno).

Tutta la documentazione che lo Studio metterà a disposizione per la consultazione e la stampa resterà disponibile a tempo indeterminato all'interno del portale.

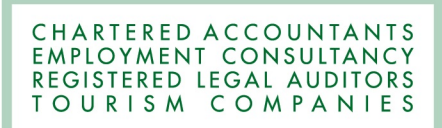

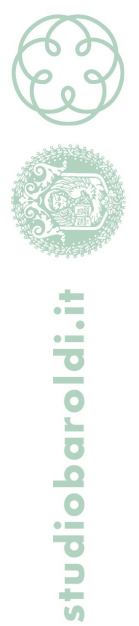

**PAGHE WEB – COME ATTIVARE IL SERVIZIO: Semplicemente comunicando allo STUDIO BAROLDI la vostra intenzione di fruirne.**

**ATTENZIONE: Il sistema dovrà essere adottato per tutti i lavoratori dell'azienda, con il loro impegno sottoscritto di provvedere autonomamente alla consultazione periodica (mensile) del loro Workspace/MySpace.**

## *Esempio delle credenziali per ogni lavoratore*

Il link di collegamento all'applicazione MIP è il seguente: *https://infinitycloud.it/mipbarragpier*

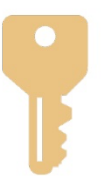

*My WorkSpace MySpace*

*Il suo Username è: COGNOME.NOME La sua Password è: 123456789*

*Al primo accesso verrà richiesto al lavoratore di cambiarla.*

**STUDIO BAROLDI**